# **Ultre** HD

# **GUIDE DE L'UTILISATEUR**

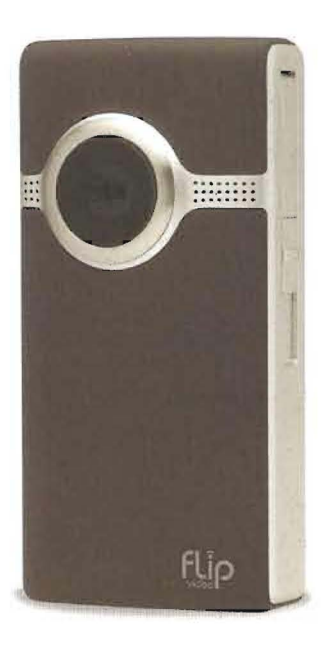

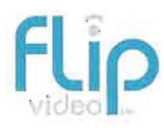

# Installation de la batterie

#### Bienvenue dans l'univers du Flip UltraHD™!

- 1 Faites glisser le loquet de la batterie en position de déverrouillage. 2 Faites glisser le panneau avant vers le bas.
- 3 Installez la batterie en suivant les indications concernant le  $+$  et  $-$ . Assurez-vous que le logo Flip Video™ soit visible.

Remarque : La batterie est livrée partiellement chargée. Pour de meilleurs résultats, chargez-la complètement (jusqu'à 4 heures) avant utilisation. Suivez simplement les instructions disponibles dans la section Chargement de la batterie.

#### Utilisation de piles AAA standard

Si besoin, trois piles AAA standard fournissant de l'énergie pendant un laps de temps limité vous serviront de source d'alimentation alternative pour votre UltraHD.

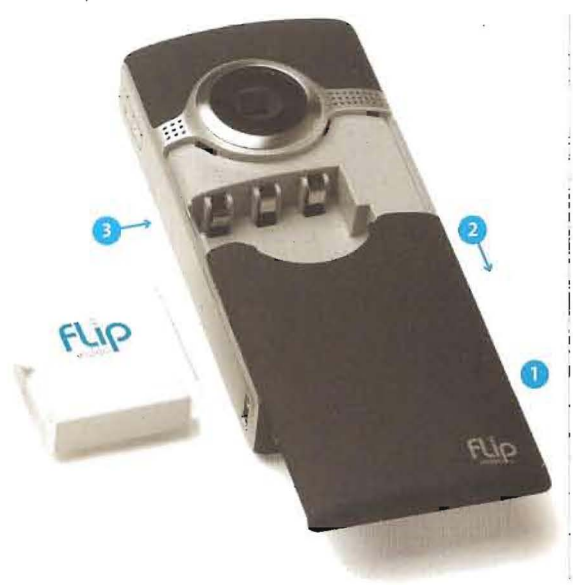

## Mise en route

1 Appuyez sur le bouton d'alimentation pour mettre en marche la caméra. L'Assistant de configuration de la caméra vidéo apparait automatiquement la première fois que vous la mettez sous tension.

### Sélection de la langue

· Utilisez les boutons + et - pour sélectionner votre langue,

### Réglage de la date

- Utilisez les boutons + et pour modifier le réglage existant.
- · Utilisez les boutons < et > pour sélectionner le jour, le mois et l'année.

### Réglage de l'heure

• Utilisez les boutons + et - pour modifier le réglage exhaud. • Utilisez les boutons < et > pour sélectionner l'heure, les minutes et l'indication Matin ou Après-midi.

### Désactivation des sons

• Utilisez les boutons < et > pour activer ou désactiver les soirs.

#### Désactivation du voyant d'enregistrement

· Utilisez les boutons < et > pour activer ou désartiver le voyant d'enregistrement.

#### Pour reprendre la configuration de la caméra vidéo ultérieurement Démarrez avec la caméra vidéo hors tension:

- 1 Appuyez sur le bouton d'alimentation pour mettre la caméra vidéo sous tension.
- 2 Lorsque le logo UltraHD apparaît à l'écran, maintenez le houtou d'enregistrement enfoncé jusqu'à ce que la mention (TIOPIRTA LANGUE s'affiche.

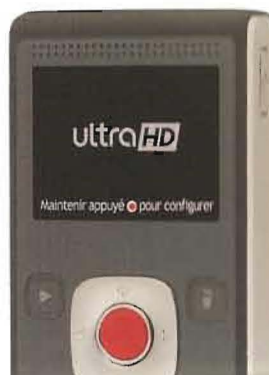

## **Enregistrement et lec**

#### Enregistrement de vidéos

1 Appuyez sur le bouton @ pour commencer/ 2 Maintenez enfoncé le bouton + ou - pour arrière pendant l'enregistrement.

#### Lecture de vidéos

1 Appuyez sur le bouton > pour lire/mettre en 2 Maintenez enfoncé le bouton + ou - pour au 3 Appuyez sur le bouton < ou > pour afficher Remarque: Maintenez enfoncé le bouton < ou effectuer une avance/un retour rapide.

#### Suppression de vidéos

1 Appuyez sur le bouton . Sélectionnez OUI Remarque : La première fois que vous metter la le bouton Supprimer est verrouillé. Pour le déveu

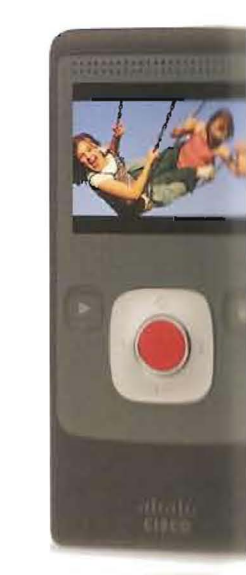

### **Enregistrement et lecture**

### Enregistrement de vidéos

1 Appuyez sur le bouton @ pour commencer/arrêter l'enregistrement. 2. Maintenez entonee le bouton + ou - pour effectuer un zoom avant/ autère pendant l'emegistrement.

#### Lecture de vidéos

- 1 Appuyez sun le bouton + pour lire/mettre en pause la vidéo.
- 2 Matutenez enfoncé le bouton + ou = pour augmenter/diminuer le volume. 3 Appuyez sur le bouton « ou > pour afficher la vidéo précédente/suivante. Remarque Maltitenez enfoncé le bouton < ou > pendant la lecture pour effectuer une avance/un retour rapide.

#### Suppression de vidéos

1 Appuyer sur le bouton . Sélectionnez OUI pour confirmer. Remarque : La première fols que vous mettez la caméra sous tension, le houton supprimer est verrouillé. Pour le déverrouiller, maintenez-le enfoncé.

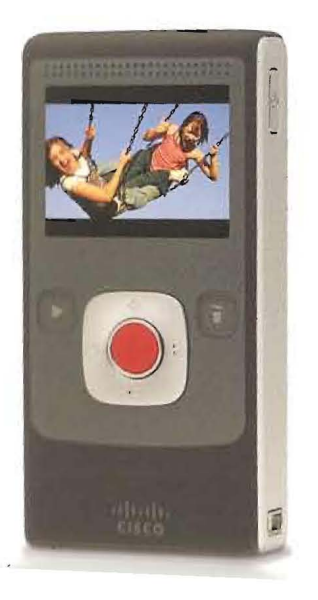

### Connexion à un ordinateur

- 1 Faites coulisser le loquet USB vers le bas. Le bras USB se dégage automatiquement.
- 2 Insérez le bras USB dans le port USB de l'ordinateur.
- 3 La batterie commence à se recharger et vous pouvez installer le logiciel FlipShare™ sur votre ordinateur.

# Chargement de la batterie

- 1 Faites coulisser le loquet USB vers le bas. Le bras USB se dégage automatiquement.
- 2 Insérez le bras USB dans le port USB de l'ordinateur.
- 3 L'écran indique que la batterie est en cours de chargement. is indique que la batterie est en cours de chargement.
	- indique que la batterie est complètement chargée.
- · Le chargement complet de la batterie peut prendre jusqu'à 4 heures. · Lorsque le chargement est terminé, débranchez votre caméra vidéo de l'ordinateur pour augmenter la durée de vie et la performance de la batterie.

Remarque : Vous devez mettre votre ordinateur sous tension pour charger la caméra.

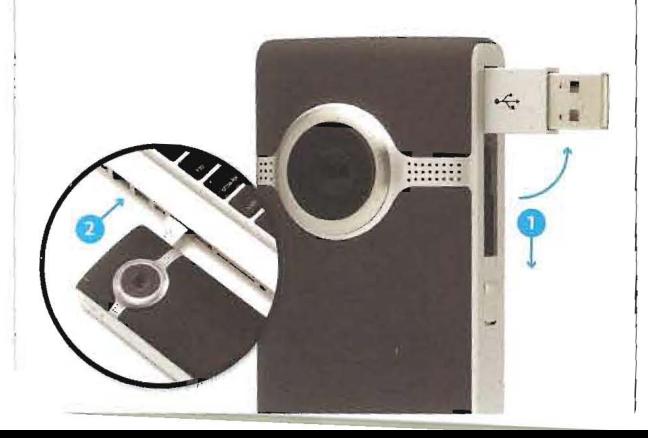

# **Organisez, créez et partagez**

# **flipshore**.

Le logiciel préchargé FlipShare vous permet de modifier et de partager vos vidéos en toute simplicité. Il vous suffit de brancher votre caméra, d'ouvrir FLlPVIDEO et de cliquer sur Installer FlipShare (PC) ou Démarrer FlipShare (Mac).

### **Fonctionnalités FlipShare**

- Enregistrement de vidéos sur un ordinateur.
- Organisation de vidéos.
- Prises des photos à partir de vos vidéos.
- Création de films personnalisés et de cartes de vœux. • Partagevos vidéos en les téléchargeant directement à l'adresse:

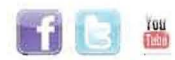

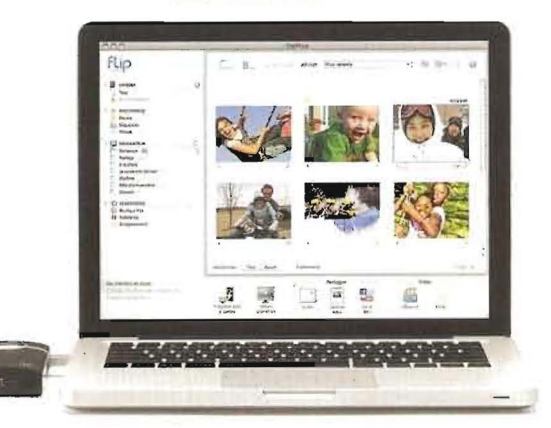

Consultez la section Aide du logiciel FlipShare pour des instructions détaillées sur toutes les fonctionnalités.

#### 600'0168'100/3250-00207 A

# **Visualisation sur un téléviseur HO**

- 1 Eteignez la caméra vidéo et le téléviseur.
- 2 Branchez la caméra vidéo sur la télévision à l'aide du câble HDMI optionnel (vendu séparément).
- 3 Allumez la caméra vidéo et le téléviseur. • Lorsque la caméra est branchée sur le téléviseur, son écran est désactivé.
- 4 Réglez votre téléviseur sur l'entrée VIDEO appropriée. • Pour plus d'instructions, consultez le manuel de votre téléviseur.
- 5 Appuyez sur le bouton de lecture pour démarrer/mettre en pause la lecture.

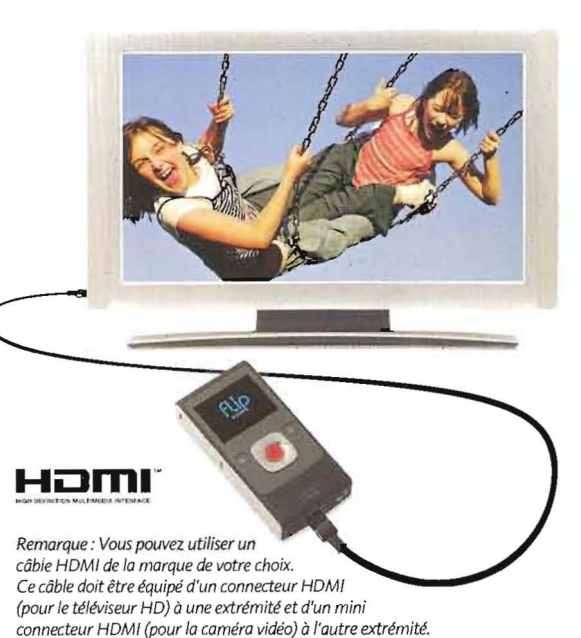

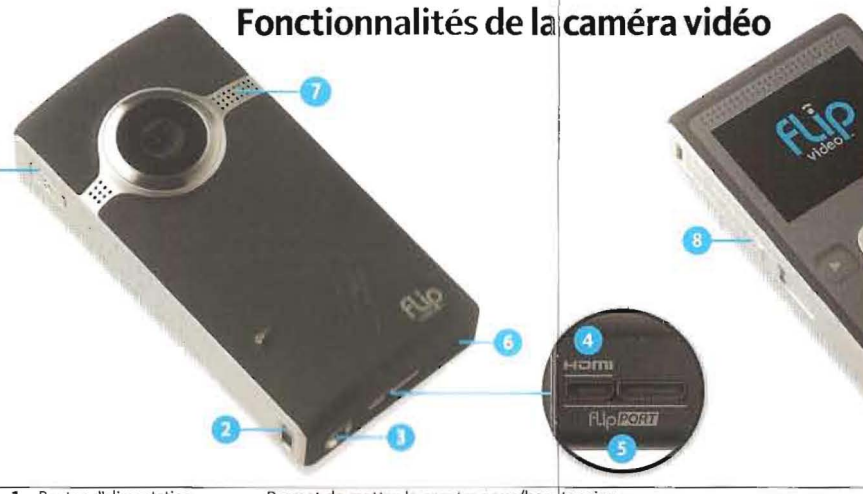

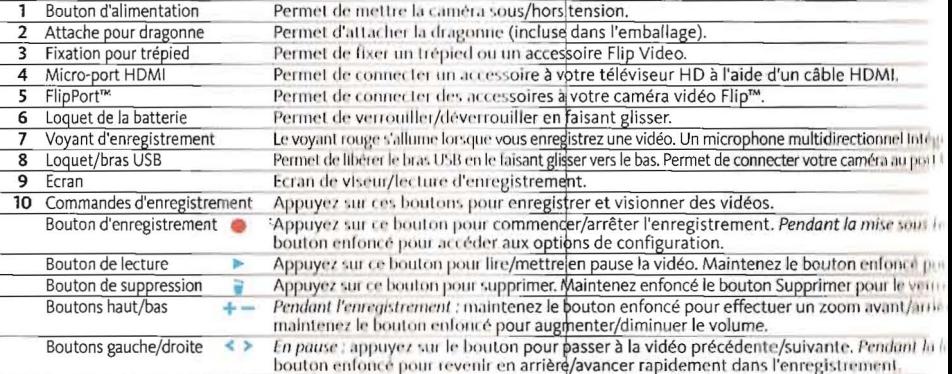

Amusez-vous encore plus avec les accessoires Filp Video. Pour plus d'informations, rendez-vous sur le site www.the

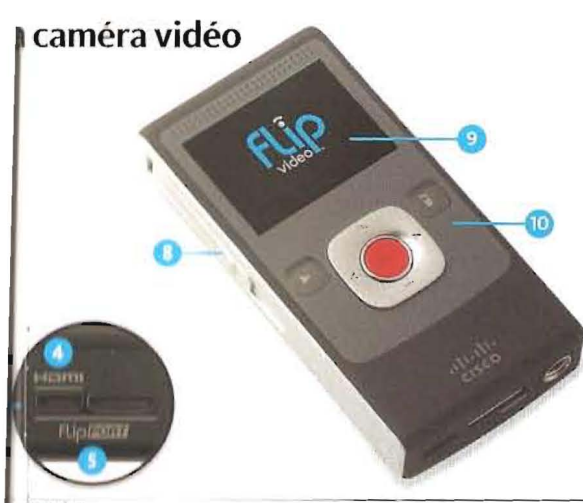

- tension.
- e dans l'emballage).
- soire Elip Video.
- votre téléviseur HD à l'alde d'un câble HDML a votre caméra vidéo Elip<sup>16</sup>.
- o Jaisant glisser.
- 

distrez une vidéo. Un microphone multidirectionnel intégré est également situé ici. liser vers le bas. Permet de connecter votre caméra au port USB d'un PC ou d'un Mac. 山

strer et visionner des vidéos.

ner/arrêter l'enregistrement. Pendant la mise sous tension : maintenez le ions de configuration.

e en pause la vidéo. Maintenez le bouton enfoncé pour lire toutes les vidéos. Maintenez enfoncé le bouton Supprimer pour le verrouiller ou le déverrouiller. bouton enfoncé pour effectuer un zoom avant/arrière. Pendant la lecture : smenter/diminuer le volume.

passer à la vidéo précédente/suivante. Pendant la lecture : maintenez le 10/avancer rapidement dans l'enregistrement.

d'informations, rendez-vous sur le site www.theflip.com/accessories.

### Contenu de l'emballage :

- · Caméra vidéo Flip UltraHD · Guide de l'utilisateur
	- · Informations relatives à la sécurité
	- · Informations relatives à la garantie
- Pochette souple

• Dragonne

- 
- Flip Video Support: www.theflip.com/support

· Batterie rechargeable

#### Pour réinitialiser la caméra :

· Maintenez enfoncé le bouton d'alimentation de la caméra vidéo pendant 10 secondes

Ce symbole, apposé sur un produit Cisco, une batterie ou un e emballage, indique que le produit et/ou la batterie ne doivent pas être jetés avec les ordures ménagères.

Veuillez respecter les lois et réglementations locales et ne pas jeter les appareils et batteries usagés avec les déchets ménagers. La mise au rebut appropriée des appareils et batteries usagés contribue à prévenir les éventuelles conséquences néfastes pour l'environnement et la santé.

Veuillez vous rendre au centre de tri des déchets recyclables le plus proche de chez vous, recommandé par votre commune ou par votre revendeur.

Cisco, le logo Cisco, FlipShare, Flip UltraHD, Flip Video et le logo Flip Video sont des marques commerciales ou déposées de Cisco et/ou de ses filiales aux Etats-Unis et dans d'autres pays. Le logo HDMI et High-Definition Multimedia Interface sont des marques commerciales ou déposées de HDMI Licensing, LLC. Toutes les autres marques commerciales mentionnées dans le présent document ou sur le site Web sont la propriété de leurs détenteurs respectifs. Conçu aux Etats-Unis. Fabriqué en Chine. Pour plus d'informations, rendez-vous sur le site www.theflip.com.

alialis

**CISCO** 

@ 2010 Cisco Systems, LLC et/ou ses entités affiliées.